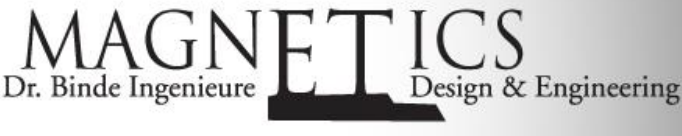

Electromagnetic FEM Solver in NX

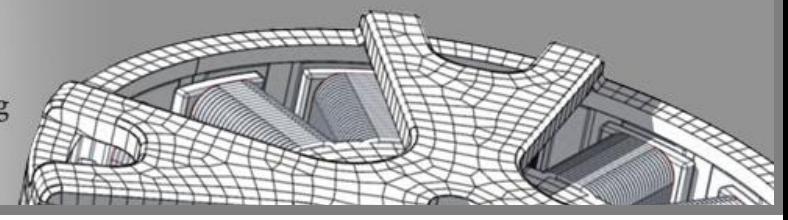

# Application: Three Phase Transformer

# Initial Situation

Find Transformer Characteristics

This example deals with a three phase medium power transformer. Goal is to find the main characteristics e.g. power and efficiency under normal operating conditions through FEM simulation. Also of interest is the shielding effect of the housing. In further simulations one could also simulate for power up behavior and electric short circuit conditions. Also acoustics and thermal conditions may be of interest and can be simulated.

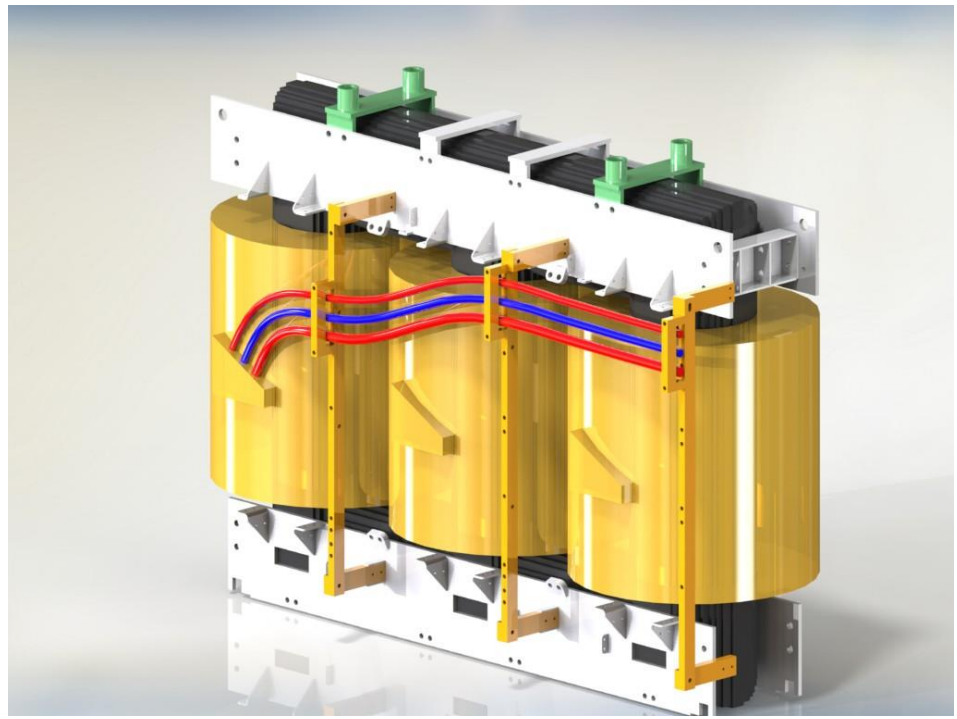

*Picture: View of a similar Transformer*

The following picture shows definitions of the phase currents.

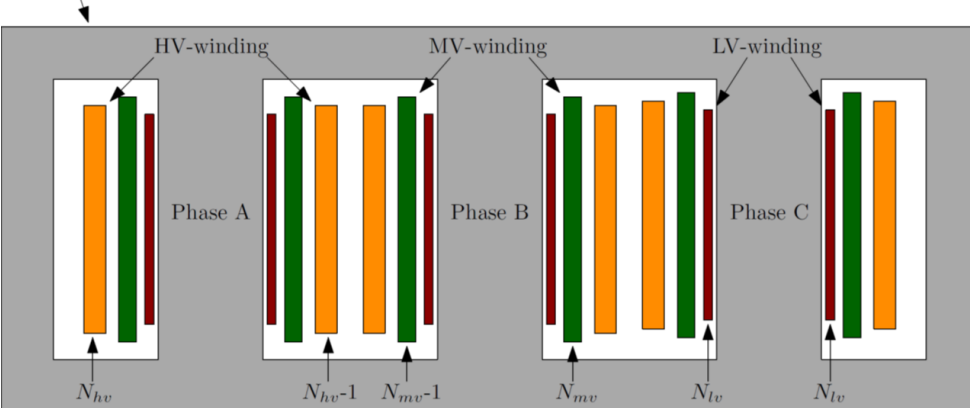

Five-limb core

*Picture: Scheme of Transformer*

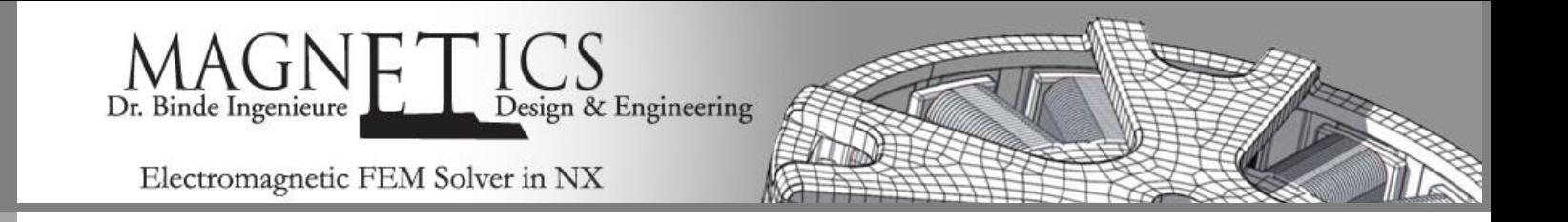

Three Coils: High Voltage (active), Medium Voltage (active) and Low Voltage (passive). Three Phases: Phase A, Phase B and Phase C. Magnetic Core: With non-linear Material.

The CAD model for this transformer is set up as a half model that is sufficient for doing FEM simulations.

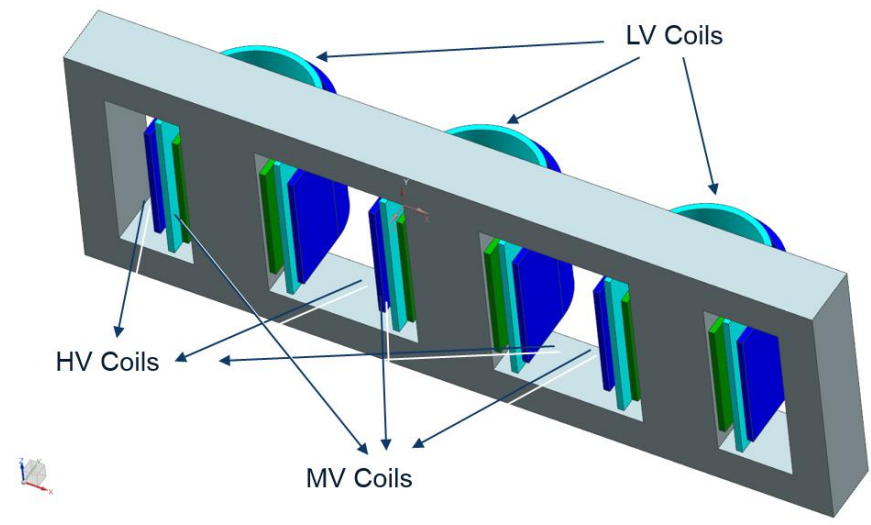

*Picture: CAD Model of Transformer*

Main characteristics for this task are these:

- Dimensions: Transformer 200 mm x 600 mm; and Housing 300 mm x 800 mm,
- Coils: Stranded Coils with 230 (HV blue), 115 (MV cyan) and 55 (LV green) Windings,
- Shielding: Nu-Metal Shielding (red) with a thickness of 5mm,
- Surrounding Air: Sufficiently large Volume with surrounding Air (transparent blue).

### Appropriate Method

3D FEM Model with Circuit

To set up a 3D simulation the half CAD model is meshed with either hexahedral or tetrahedral elements or mixtures of these. We use mostly hexahedral elements because of the quite simple CAD shape of the core and also the coils. The following picture shows this mesh.

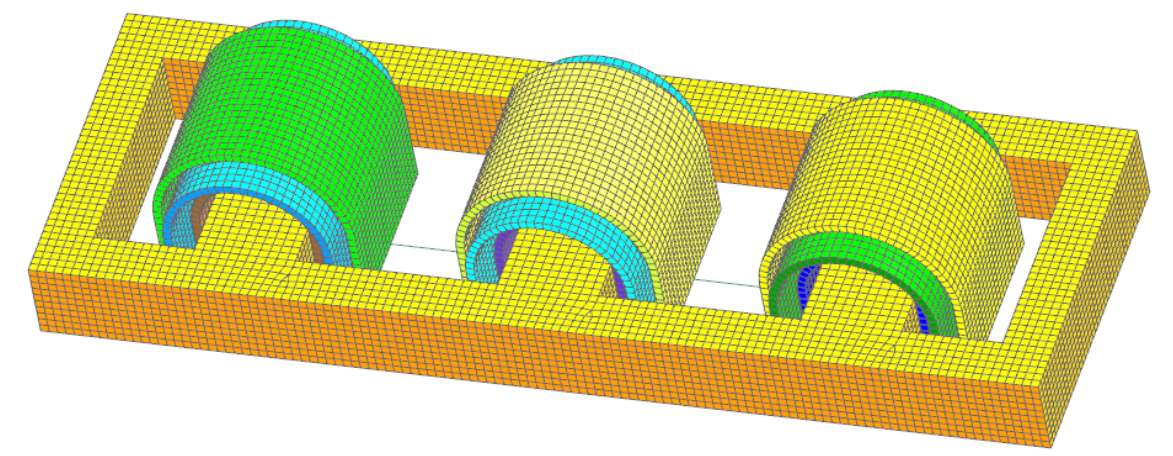

*Picture: FEM Model of Transformer*

©2018 Dr. Binde Ingenieure, Design & Engineering GmbH – http://www.drbinde.de http://nxmagnetics.de

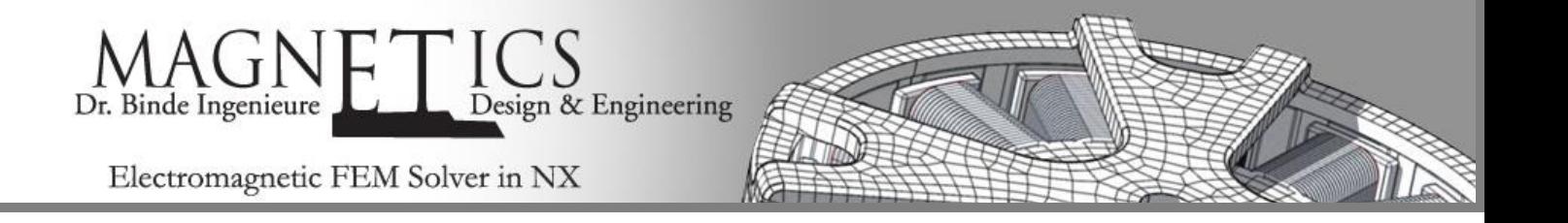

In a next step a housing is modeled also in CAD and meshed in the FEM environment of Simcenter. The material type mu-metal for best shielding effects (red) with a thickness of 5mm is applied.

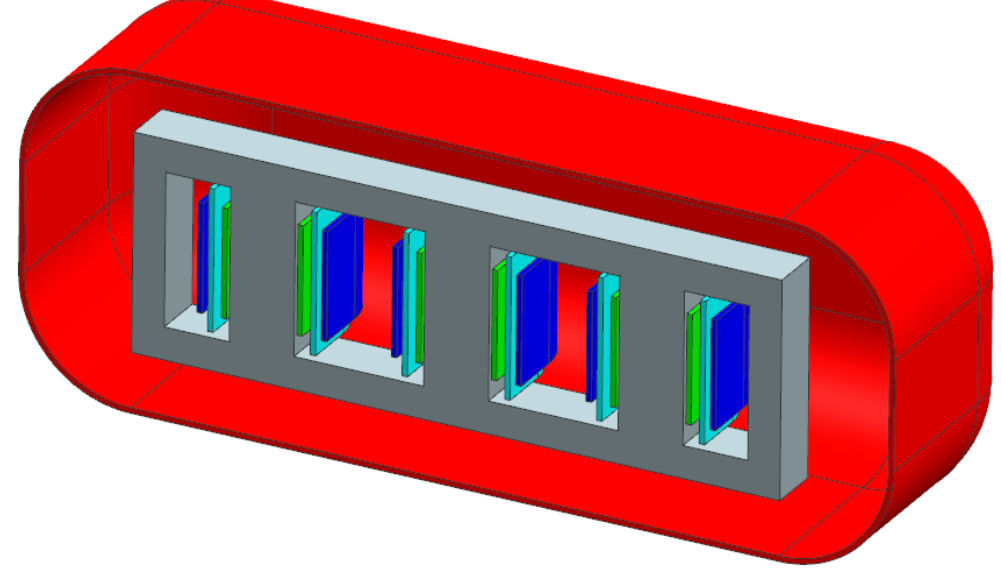

#### *Picture: Housing of Transformer (red)*

The surrounding air is modeled as a sufficient large sphere volume (transparent blue in next picture).

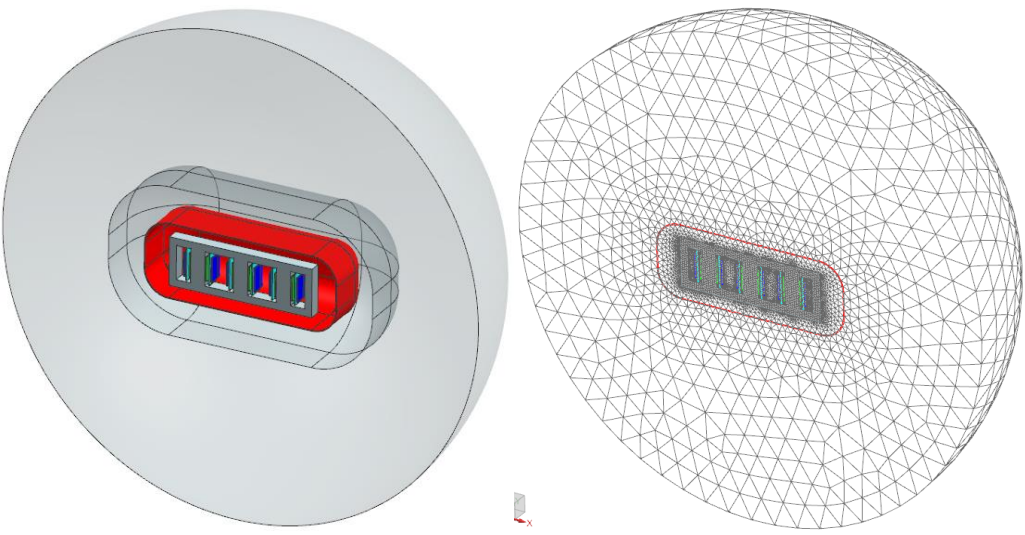

*Picture: Surrounding air (transparent blue) and corresponding air mesh*

Finally a circuit network is defined to connect the coils in the desired way. Corresponding to the following two pictures different types of connections or cables are used:

On the primary side of the transformer we use these:

- **Cable Networks:** Cable connectors network between HV (blue) and MV (cyan) coils
- **Cross Connectors:** Switchable resistance between respective HV and MV coils (for short circuit simulation only)
- **Current Cable:** Connectors for imposing the respective currents *IA, I<sup>B</sup>* and *IC*.

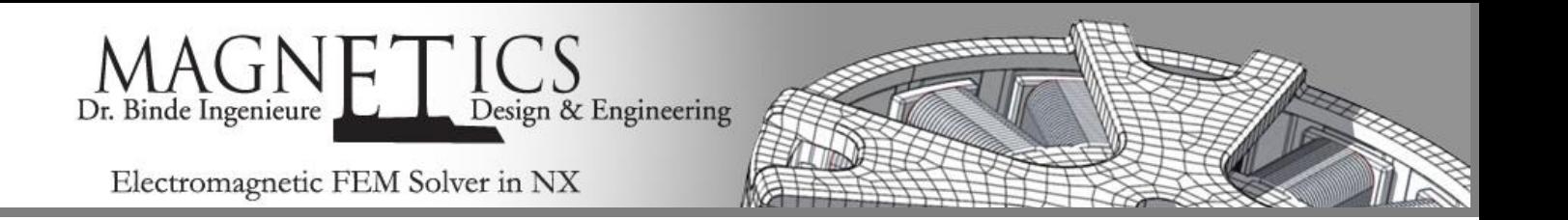

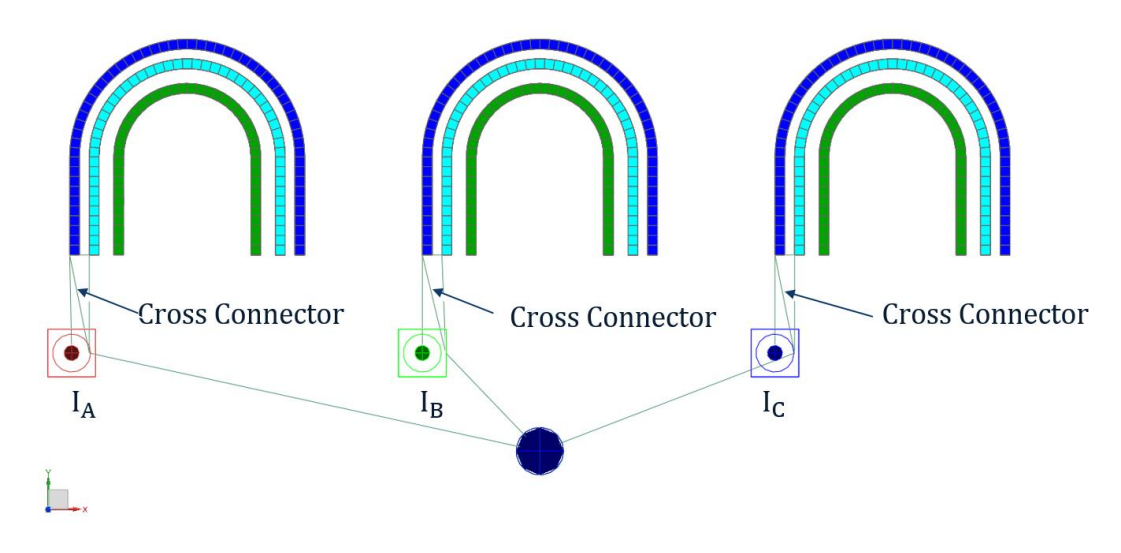

*Picture: Circuit network on the primary side*

On the secondary side of the transformer we use these:

- **Cable Networks:** Cable connectors network between LV (coils)
- **Resistive Cable:** Resistive *R<sup>L</sup>* cable connectors between LV coils and Mass

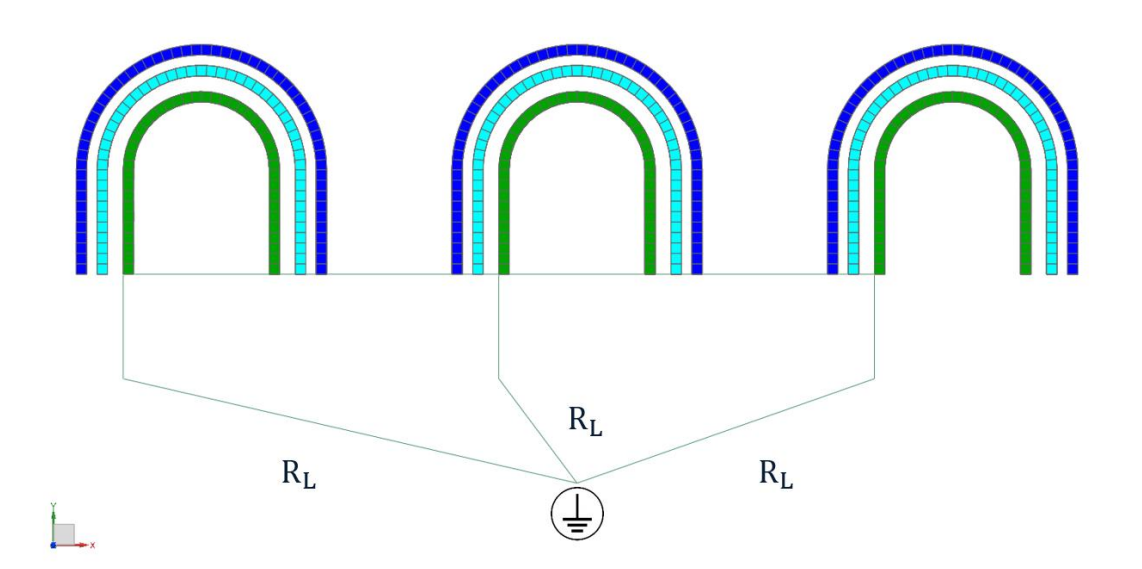

*Picture: Circuit network on the* secondary *side*

### **Result**

Power Up, Normal Operation, Short Circuit

The setup of the solution is as follows:

©2018 Dr. Binde Ingenieure, Design & Engineering GmbH – http://www.drbinde.de http://nxmagnetics.de

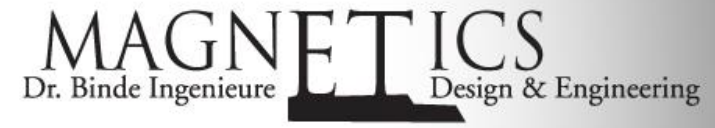

Electromagnetic FEM Solver in NX

Phase 1: Normal operation

- HV and MV coils are still connected via a low resistance cables.
- HV and MV coils are driven by a constant driving current.
- LV coils are connected via high resistance cable connectors.

This general procedure is the same for the transient and frequency simulations.

Following the results of power and efficiency for normal transformer operation are shown.

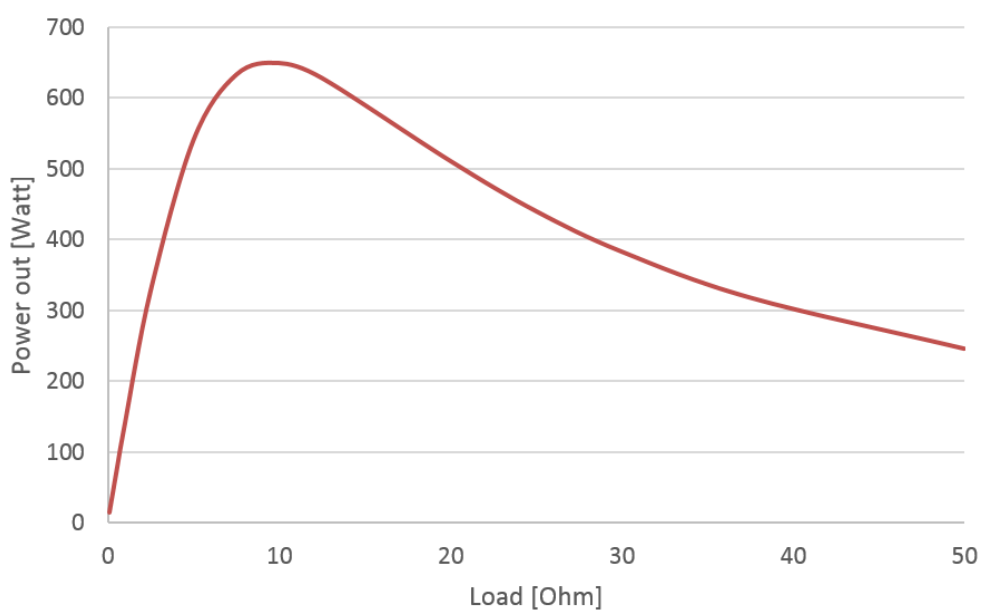

*Picture: Power Result*

- Increasing Power: Between 0 and 8 Ohms
- Maximum Power: Peak appears at (roughly) 8-10 Ohms
- Stagnation: At higher loads > 35 Ohms

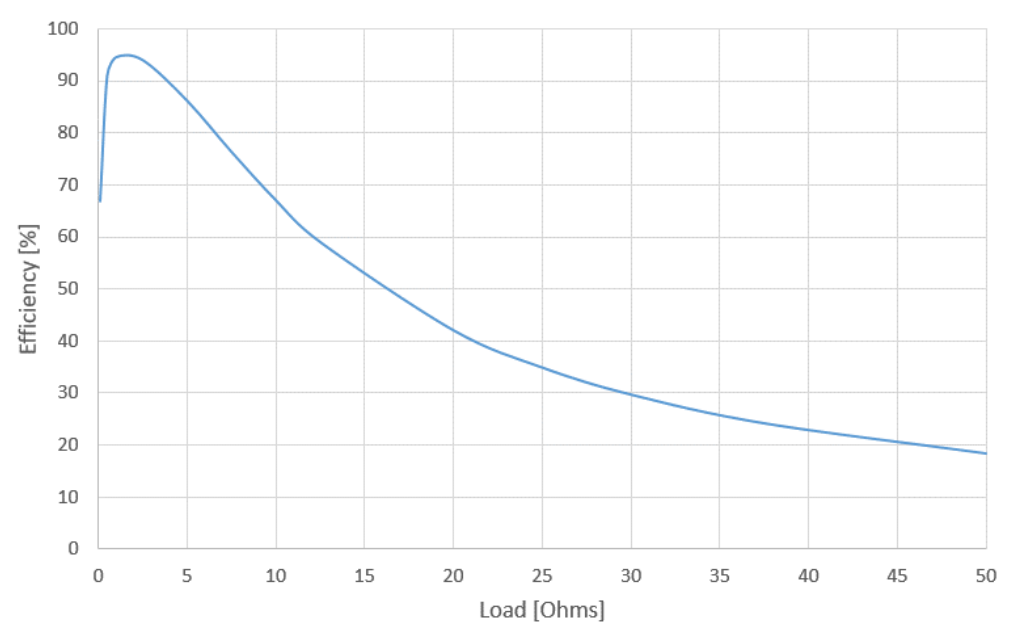

*Picture: Efficiency Result*

©2018 Dr. Binde Ingenieure, Design & Engineering GmbH – http://www.drbinde.de http://nxmagnetics.de

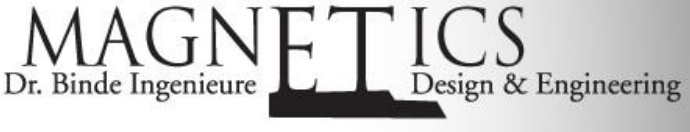

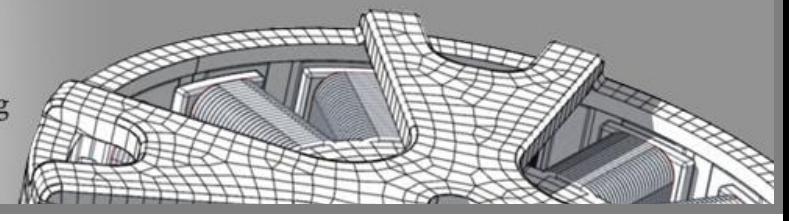

Electromagnetic FEM Solver in NX

- Maximum Efficiency: Peak appears at (roughly) 1-3 Ohms
- Decreasing Efficiency: At higher loads >3 Ohms

A result of the magnetic flux density over time in the core can be seen in the following picture.

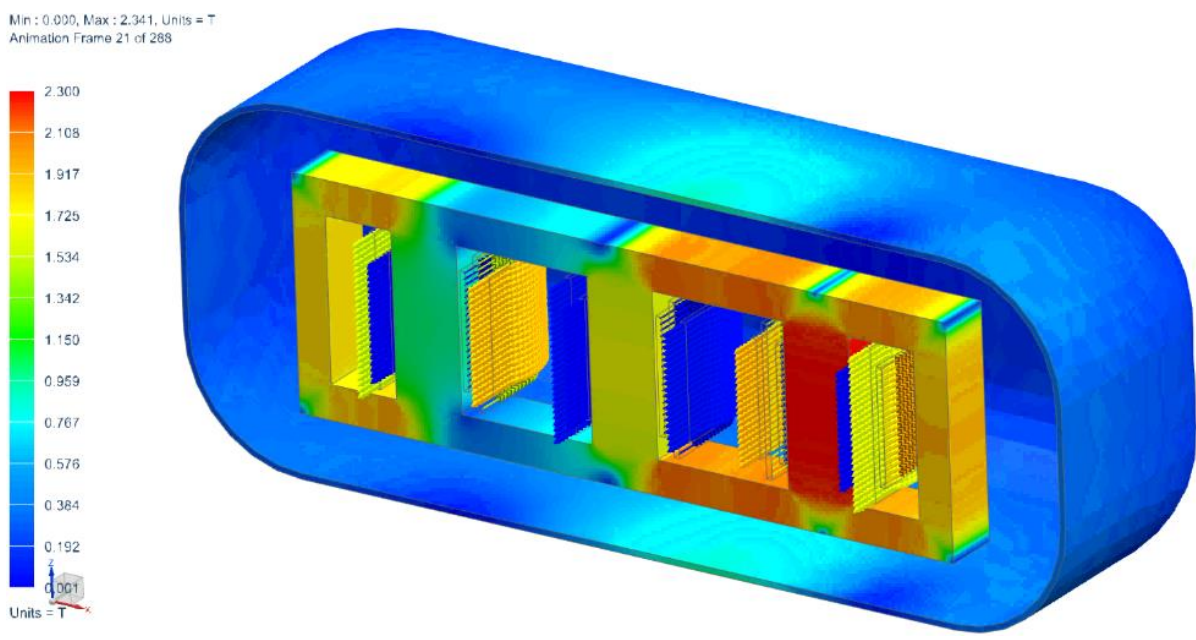

*Picture: Magnetic Flux Density and Coil Current*

Following to phase 1 there can be solutions for two additional simulations which are not shown here.

Phase 2: Power up (results not shown here)

- HV and MV coils are connected via a low resistance cables.
- HV and MV coils are driven by a non-constant driving current.
- Until a first time  $T_1$  the driving Current is increased to simulate the powering up.
- LV coils are connected via high resistance cable connectors.

Phase 3: Short Circuit (results not shown here)

- HV and MV coils are still connected via a low resistance cables.
- HV and MV coils are driven by a constant driving current.
- After a second time  $T_2$  the high resistance cable connector connecting the LV coils are rapidly decreased to simulate a short circuit.

Conclusion: It has been shown that using these methods in NX Magnetics it is simply possible to analyze transformers, find power and efficiency. In further simulation types there can be checked for temperatures, structural stresses and acoustics.